## **Admin Site How do I migrate officials from a previous season?**

If you would like to migrate officials over from a previous season, you can use the migrate tool located in setup->teams->migrate tool. Then on the official migration tab, you can select the league and the season you would like to migrate officials from. This will generate a list of names of the officials from that season where you can select the ones you want to move to the new season before clicking the migrate button.

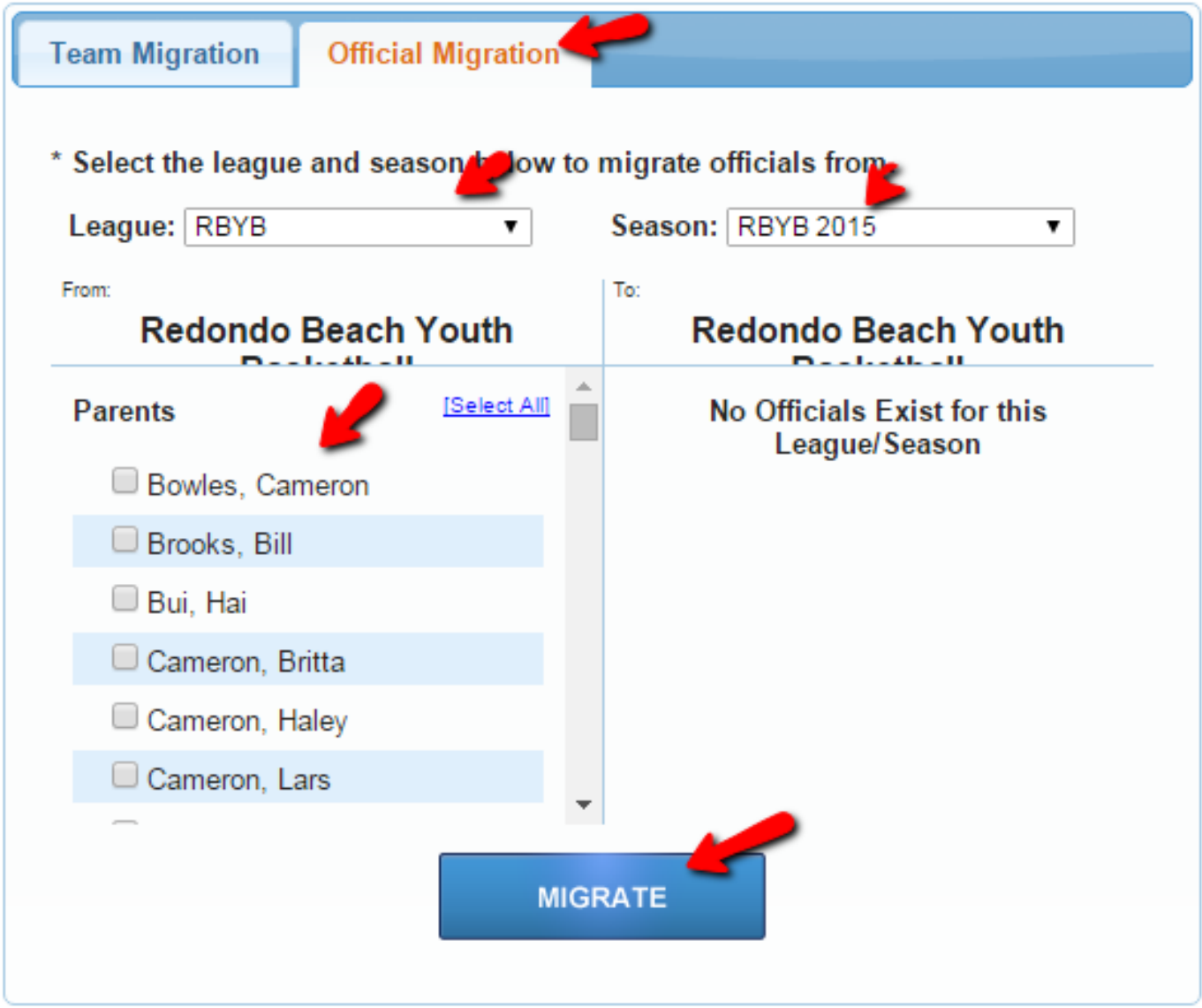

Unique solution ID: #1092 Author: MYL Last update: 2015-12-02 20:58